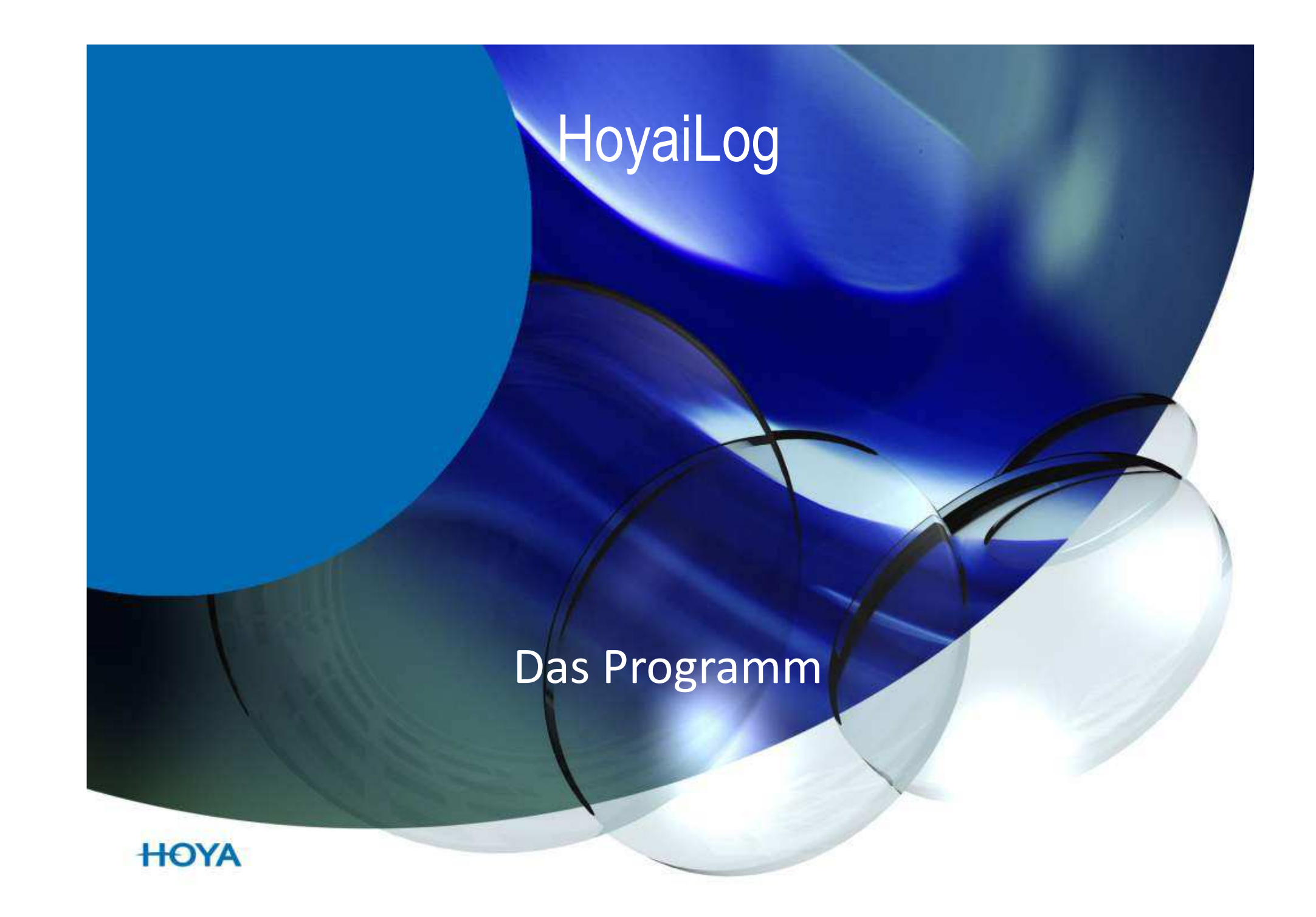

### **1. Log - In**

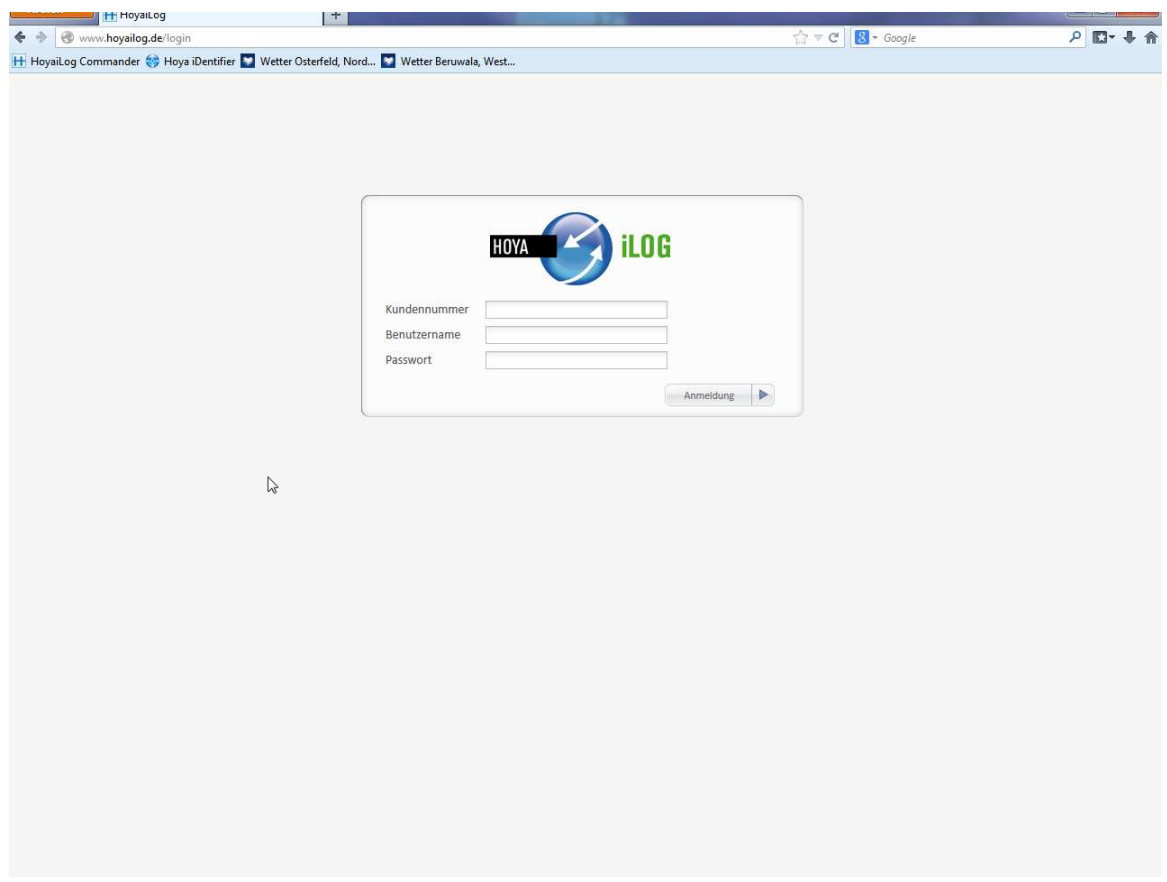

Der Log – In erfolgt immer mit den Hoyanet – Zugangsdaten. Auch Mitarbeiterzugänge werden akzeptiert.

### **2. Feld : Kunde**

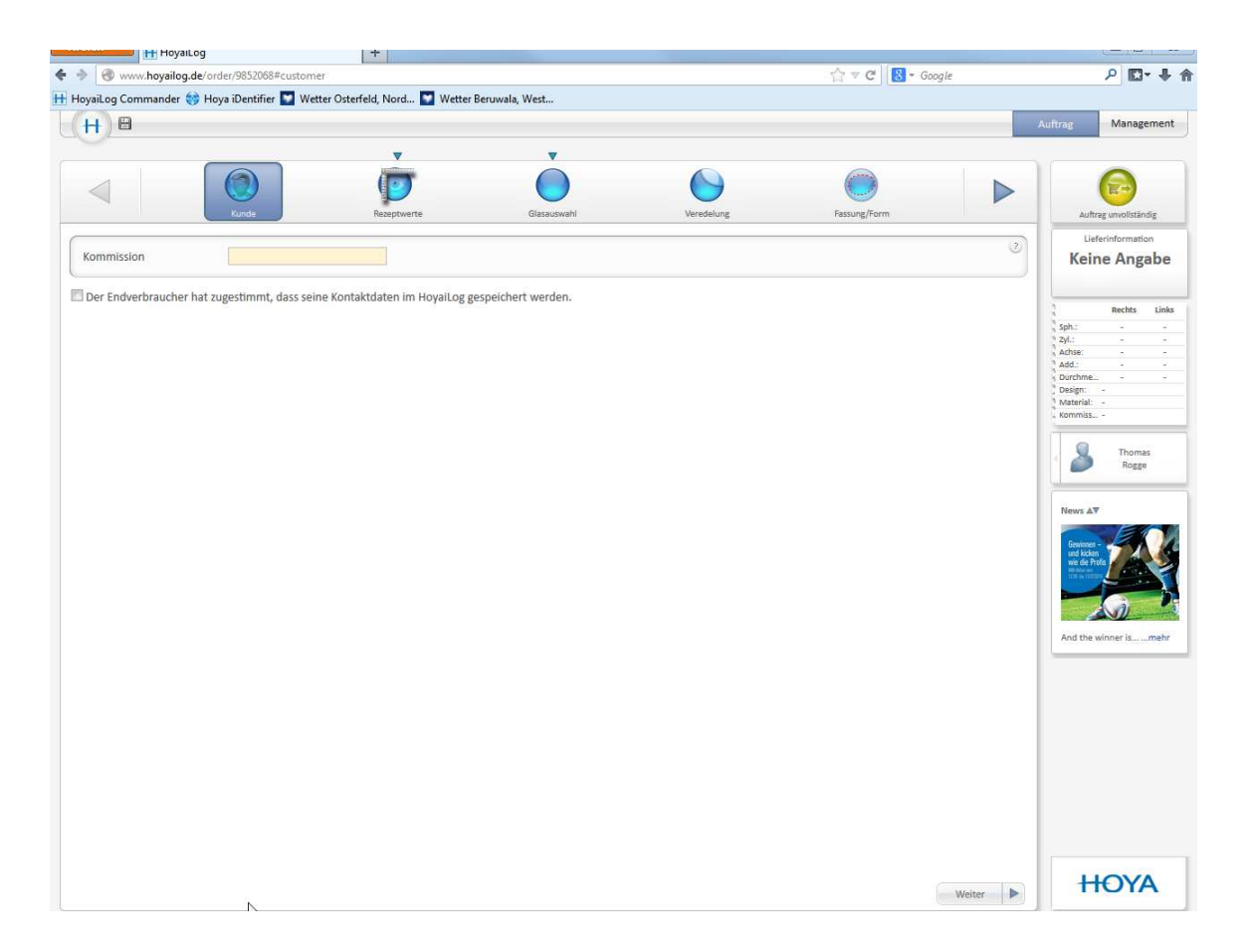

Hier kann der Kunde die Kommission für den Auftrag eingeben. Dies Feld wird bei vielen Kunden nicht angezeigt. Man kann die Kommission auch am Ende des Auftrages eingeben.

### **3. Rezeptwerte**

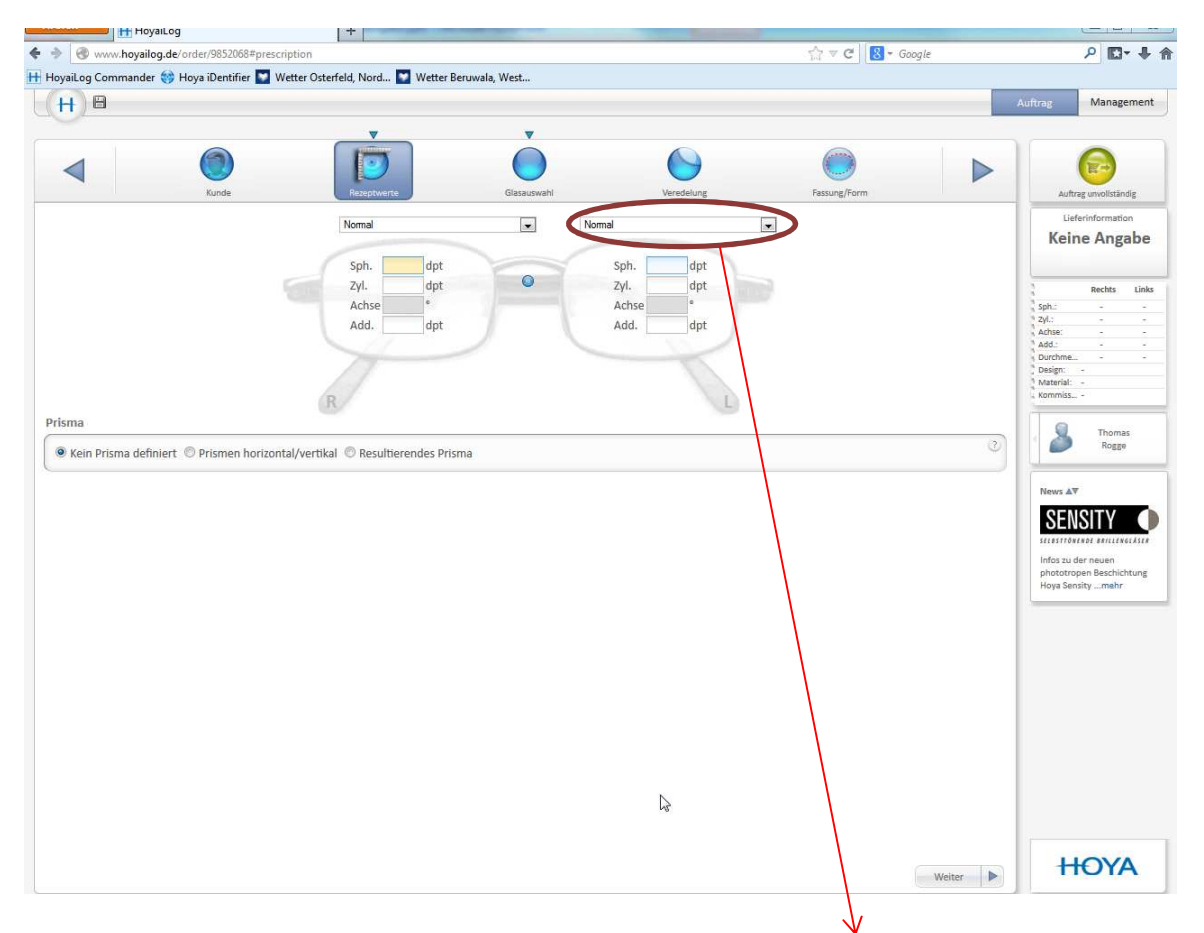

Hier erfolgt die Eingabe der Refraktionswerte. Auch die Auswahl wie REF, AG/Glas usw.. wird hier ausgewählt.

### **4. Glasauswahl**

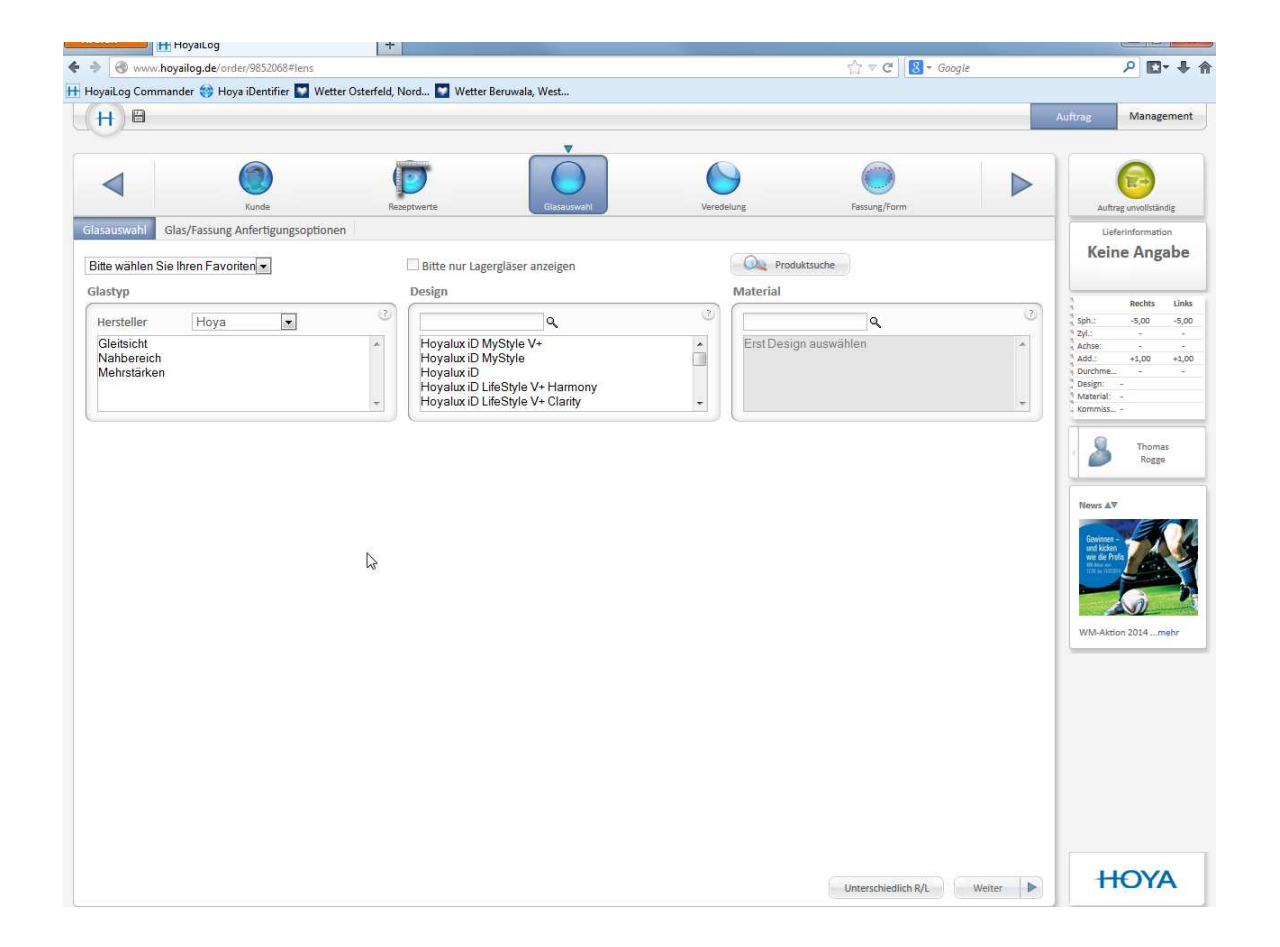

Durch Eingabe der Glaswerte (hier mit ADD), werden in der Glasauswahl nur Gläser angezeigt, in denen die ADD gefordert wird

## **4.1 Glas/Fassung Anfertigungsoptionen**

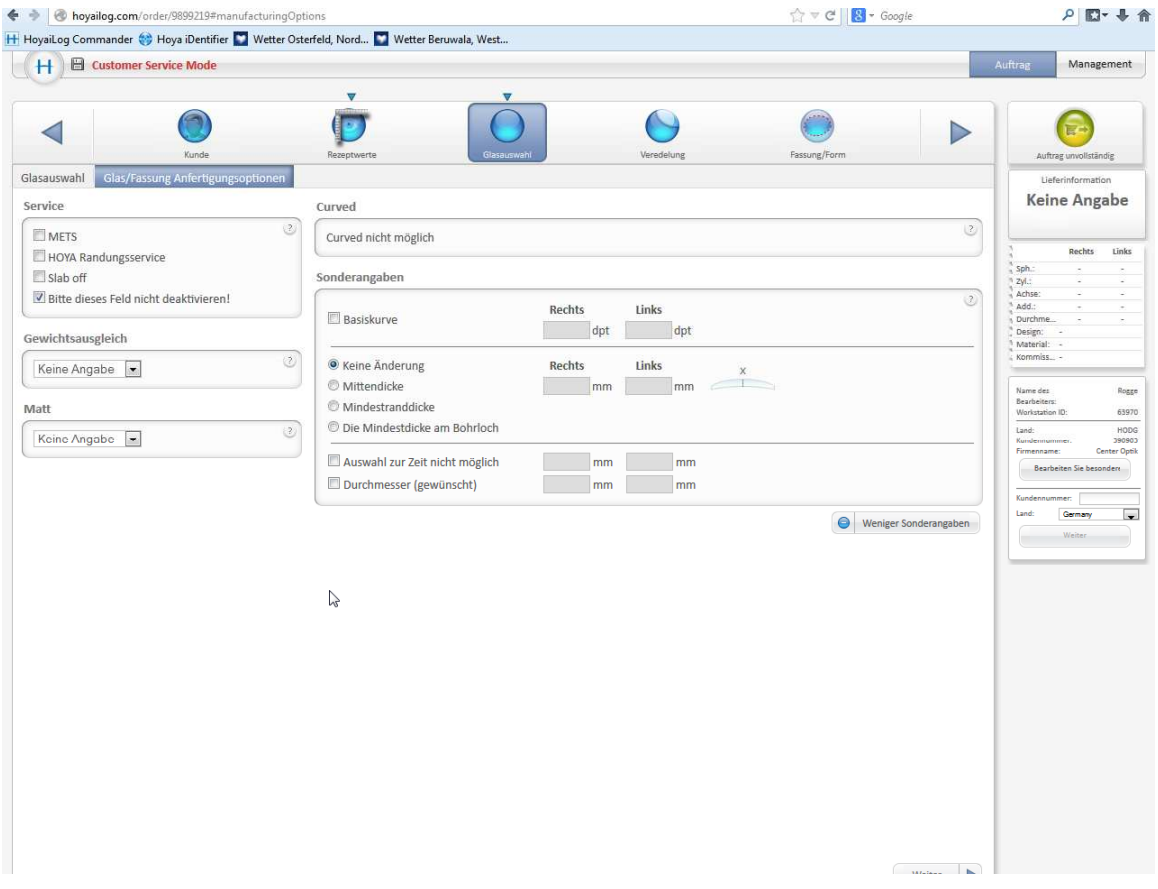

Hier werden Sondereingaben, wie Kleinerer Durchmesser, Basiskurve oder auch Mets auswählen.

# **5. Veredelung**

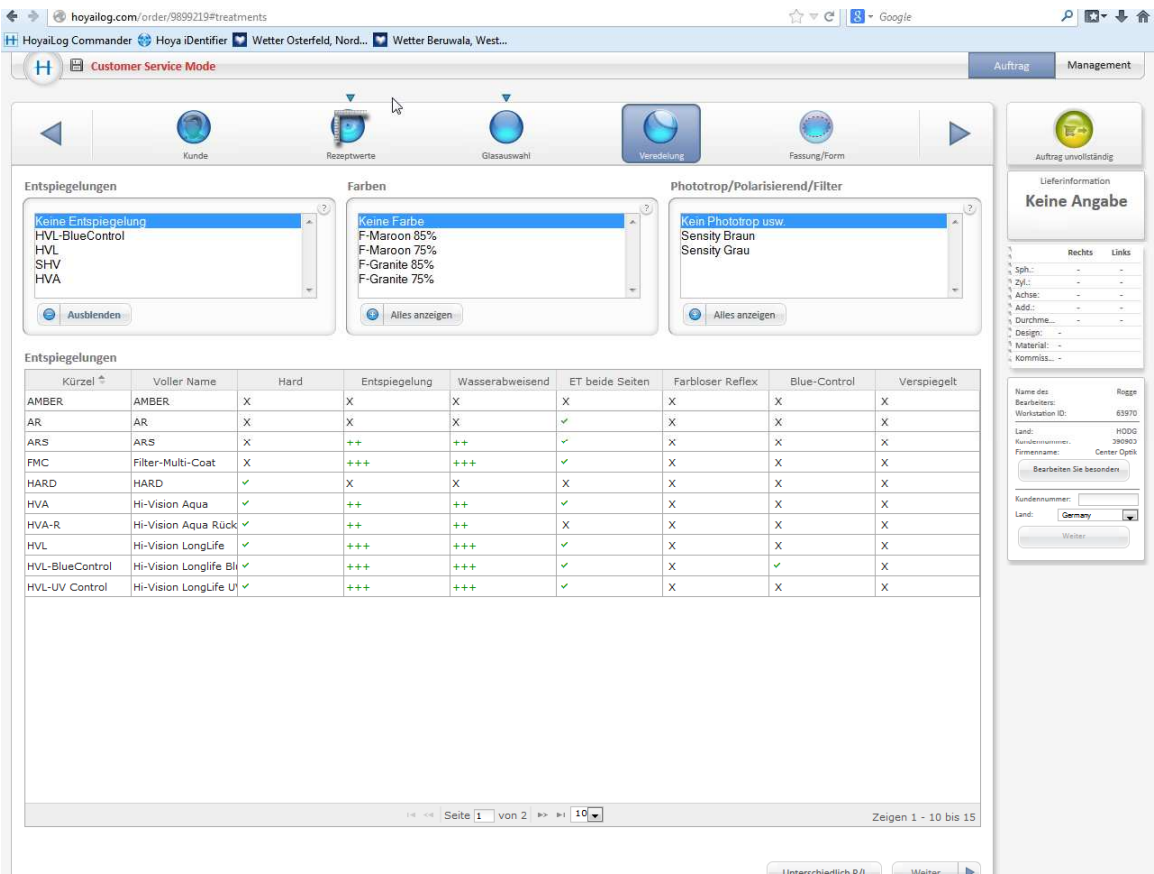

In diesem Feld werden:

- 1. Entspiegelung
- 2. Farbe
- 3. Phototrop

### ausgewählt.

## **6. Fassung/Form**

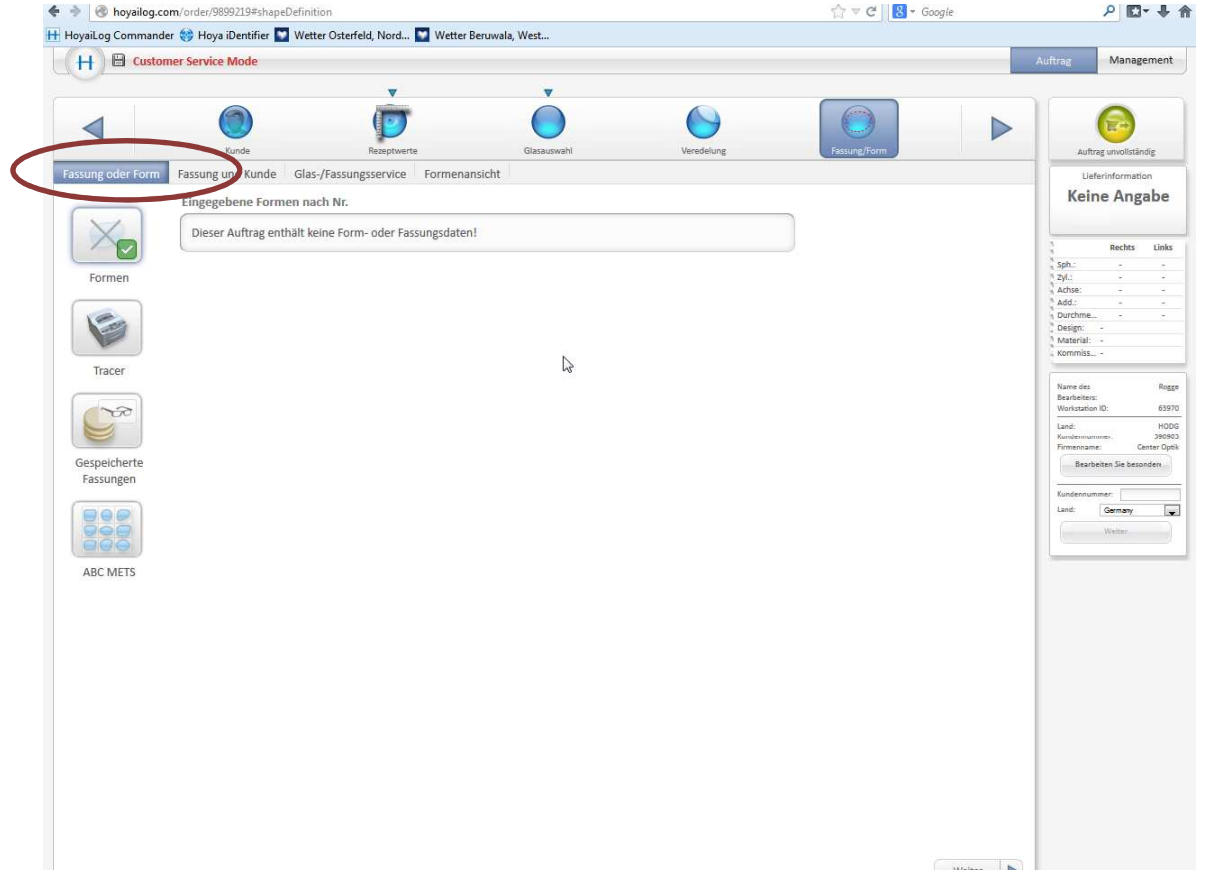

In diesem Feld wird die Art der Formauswahl, wie ABC-Mets, Tracer oder auch Fassungsspeicher ausgewählt.

### **6.1 Fassung und Kunde**

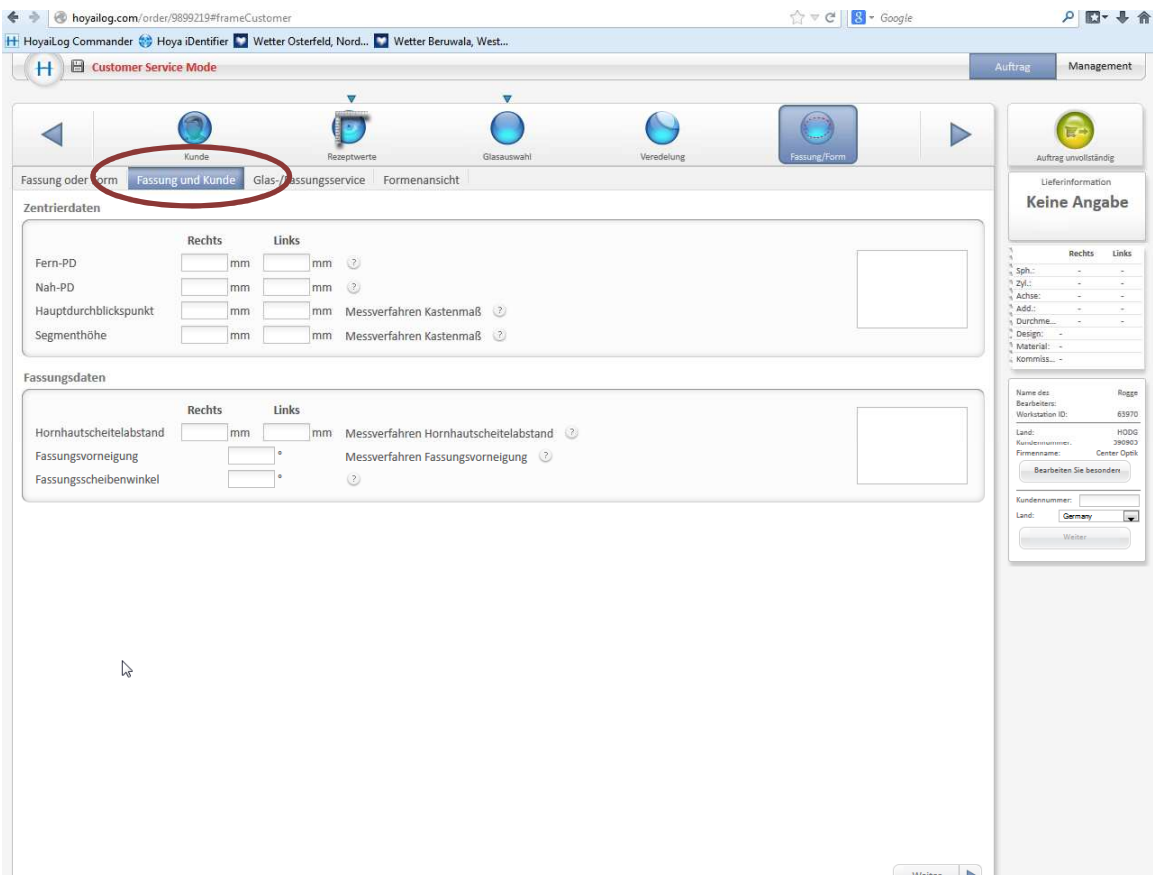

Eingabe der PD, Durchblicks- oder Segmenthöhe. Aber auch für das Mystyle – Glas die speziellen Werte.

### **6.2 Glas/Fassungsservice**

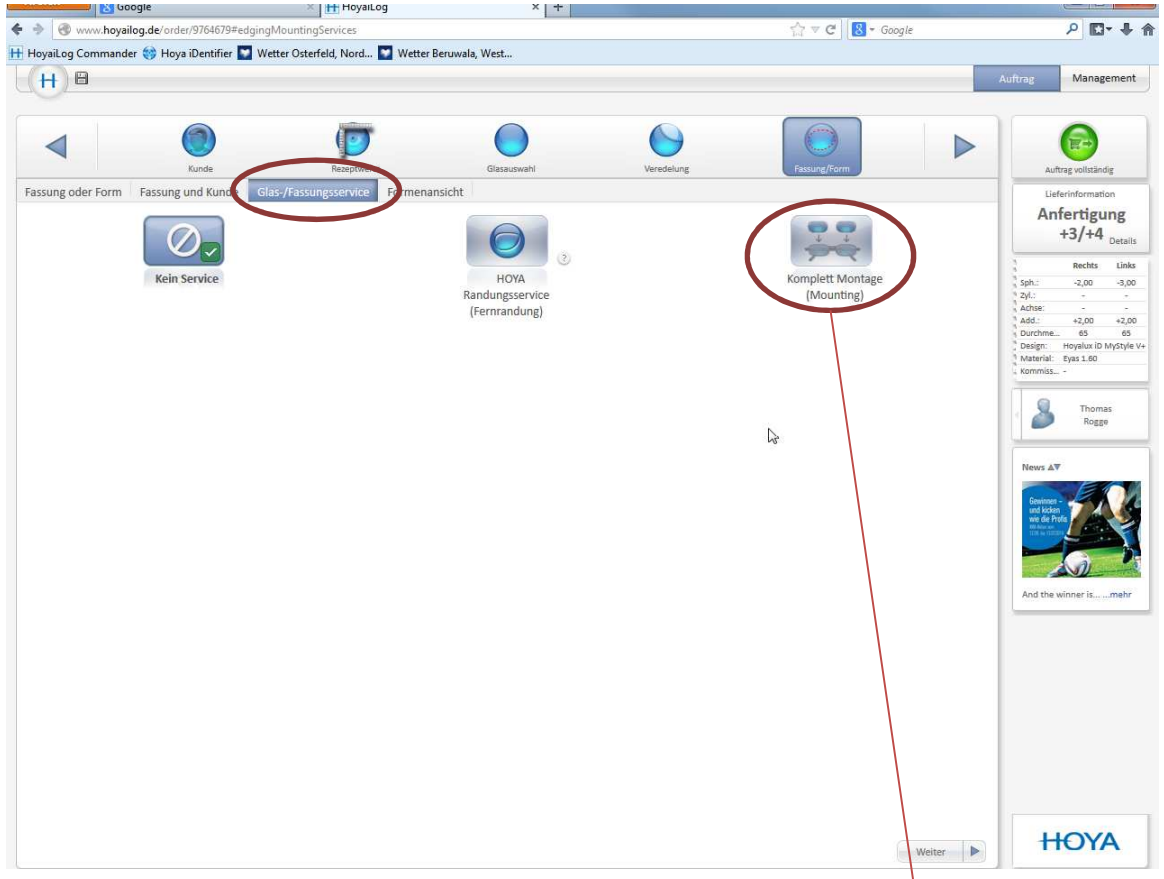

Hier kann der Kunde wählen, ob er den Auftrag nur mit Me<mark>ts geliefert</mark> haben will, oder auch noch gerandet haben will. Das Feld kömplette Montage ist noch nicht für Kunden sichtbar, ist aber in Planung.

### **6.3 Formansicht** $\leftarrow$   $\leftarrow$   $\leftarrow$   $\leftarrow$  www.hoyailog.de/order/9955611#shapeVi  $\begin{array}{c|c|c|c|c} \hline \multicolumn{1}{c|}{\rightarrow} & \multicolumn{1}{c|}{\rightarrow} & \multicolumn{1}{c|}{\mathbf{C}} & \multicolumn{1}{c|}{\mathbf{S}} & \ast & \mathsf{Google} \end{array}$  $P D + A$ H HoyaiLog Commander & Hoya iDentifier Vetter Osterfeld, Nord... Vetter Beruwala, West...  $H$ <sup> $\blacksquare$ </sup> Management  $\bigcirc$  $\Theta$  $\overline{\mathbb{R}}$  $\bigodot$  $\triangleleft$  $\triangleright$ Kunde Veredelung Auftrag vollständig Glassuewa Fassung oder Form Fassung und Kunde Glas-/Fassungsservice Lieferinformation Anfertigung Vorschau Lindberg Rim  $+4/+5$  $\bigoplus$ V Fassung/Form  $\sqrt{\phantom{a}}$  Kasten  $\sqrt{ }$  Zentrierpunkt Parameter  $R$   $L$ A-Größe Rechts Links  $\cup$  Dicken Bohrlöcher  $\sqrt{\phantom{a}}$  Rohglas 47.98 47.98 B-Größe 30.62 30.62  $-4,00$  $-3,00$  $2 \pm 2$ 3D Ansicht ? Brückenweite 18 Achse<br>Add.: (EP) Zentrierpunkt 18.0 19.0 5 Pupillen Distanz  $22$  $22$ Minimale Randdicke 1.63 1.33 Maximale Randdicke 3 2.41 kommiss Dezentration Durchmesser 54 54  $\langle C T \rangle$  Mittendicke  $1 \quad 1$  $\overline{|\overline{\varPhi}|}$ 8 Thomas<br>Rogge  $(CT-EP)$  $111$ Sámn  $\mathbb{Z}$ Form ändern News AV  $47.3$  $\bigcirc$ Bohrlöcher 2 18mm 35 Jahre Hova Lens SS Janre Hoya Lens<br>Deutschland GmbH - 35 Jahre<br>Partnerschaft ...<mark>mehr</mark>  $1 + 1$ **COLLED HOYA**  $Weiter \begin{tabular}{|c|c|c|c|} \hline \quad \quad & \quad \quad & \quad \quad & \quad \quad & \quad \quad & \quad \quad \\ \hline \end{tabular}$

Hier werden die Dicken und auch die Abbildung wie das Glas in der Fassung aussieht angezeigt.

### **7. Zusammenfassung der Auftragsdaten**

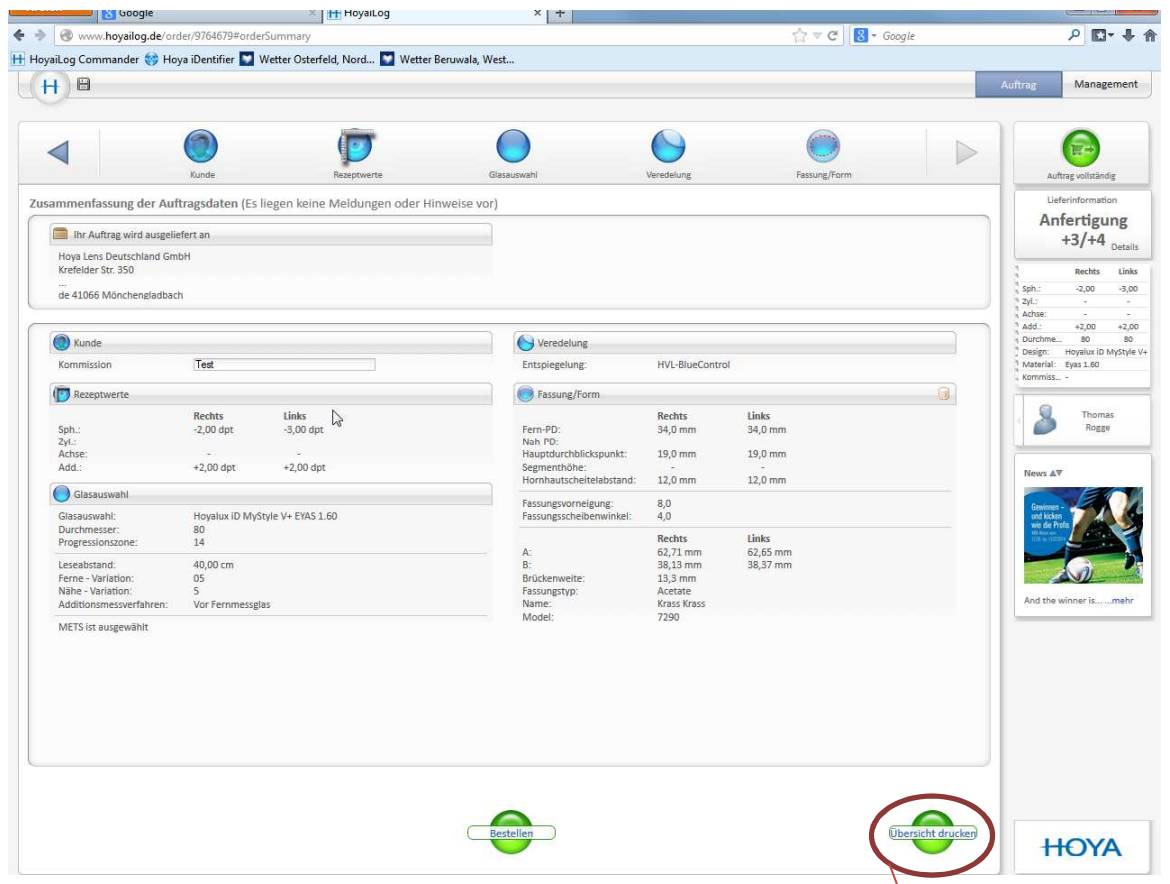

Auf dieser Seite kann der Kunde die eingegebenen Daten Nochmals überprüfen und ggf. ändern. Auch kann er hier sich die komplette Seite ausdrucken.